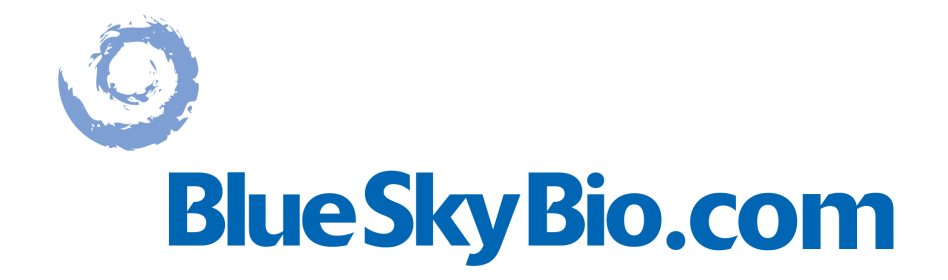

## **Accuracy upgrade for the Bio | DS 3D Desktop scanner.**

# **(Version 3.01 only)**

**Provides traceable measurements to international standards.**

**12th November 2020**

### **Will the upgrade help you?**

If you are using a glass calibration plate purchased before November 2020, this upgrade will help your measurement accuracy.

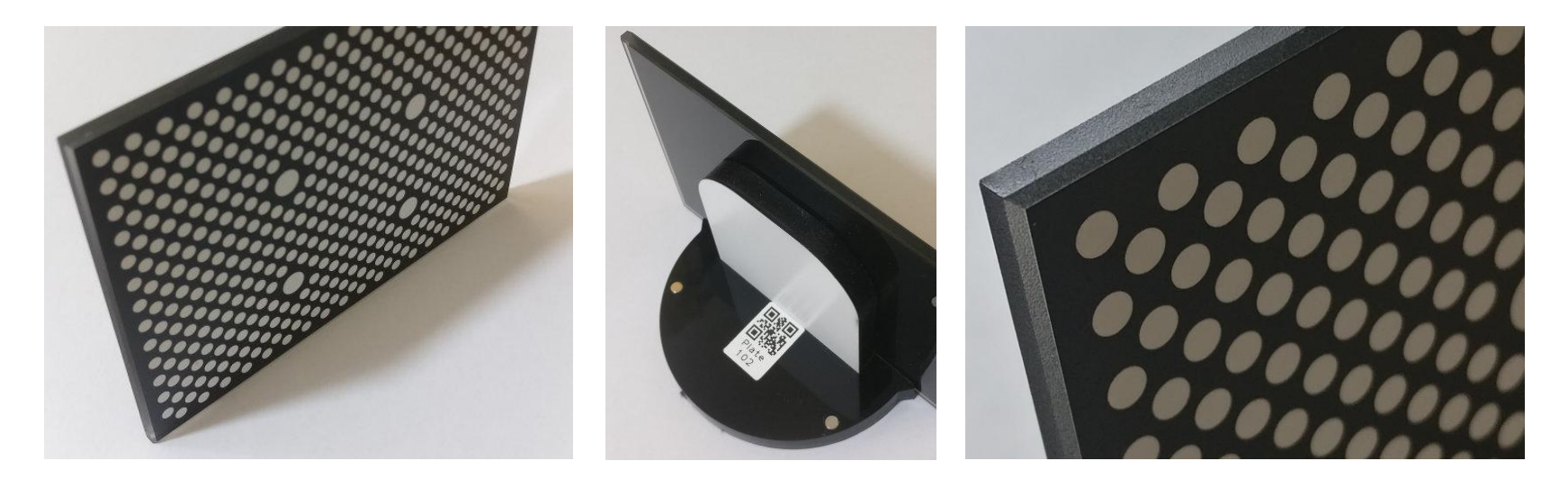

If you would like to get the glass calibration plate you can order it from our website (part number CP-DS3D-V3).

#### **How to upgrade your scanner:**

a). Download and run the latest version of DS 3D scan (v1.24 or greater), using the link on this webpage.

b).Confirm your scanner is running version 3.01, using Settings -> Update.

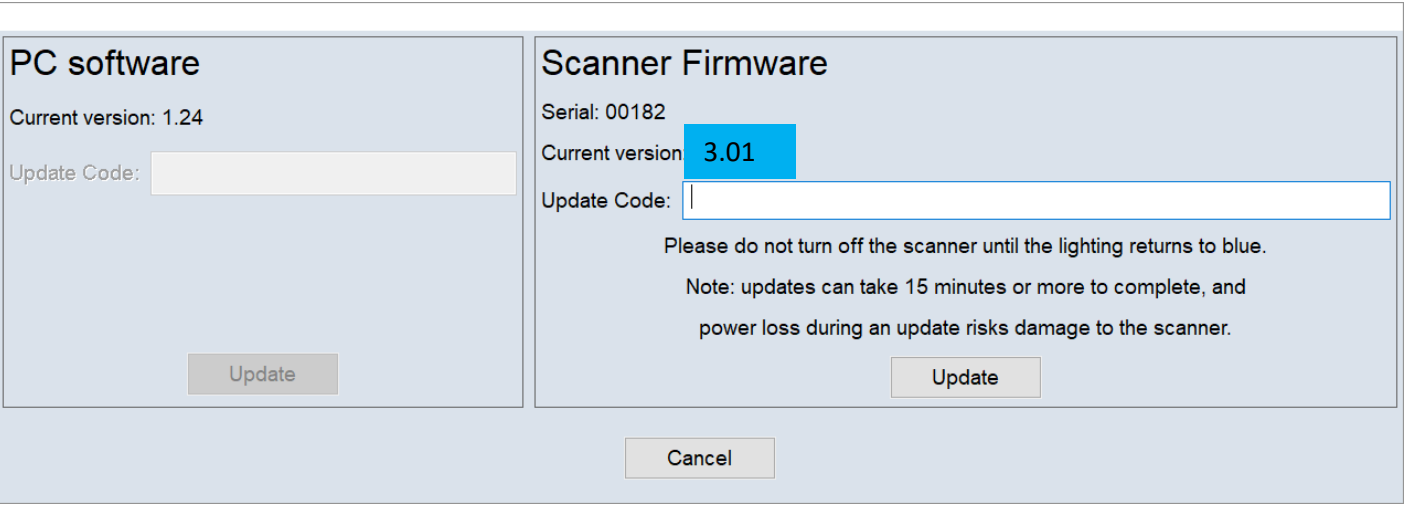

#### c). Enter the update code from the table below:

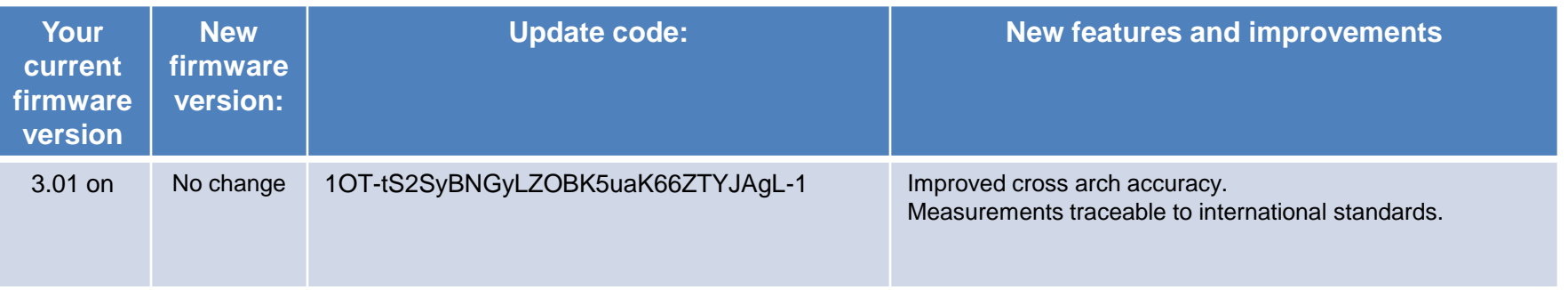

After starting the update, be sure to wait for the blue projection light to return before powering off your scanner.

d). Now recalibrate your scanner using the new glass calibration plate for the improved accuracy.

Feel free to contact support for guidance.